Installez le clavier et la souris Configure el teclado y el ratón

Terminez l'installation de Windows Finalice la configuración de Windows

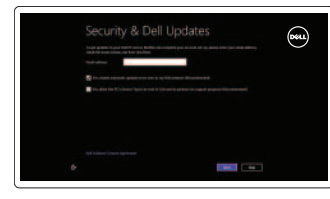

### 1 3 5 6 Connect the power adapter

Soulevez le socle Levante el soporte

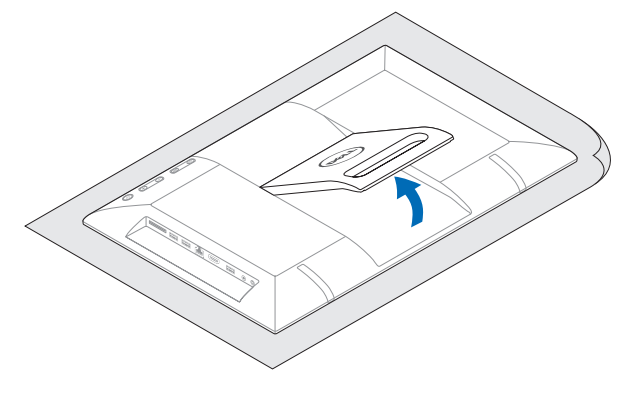

### 4 Press the power button

### 2 Set up the keyboard and mouse

Branchez l'adaptateur secteur Conecte el adaptador de corriente

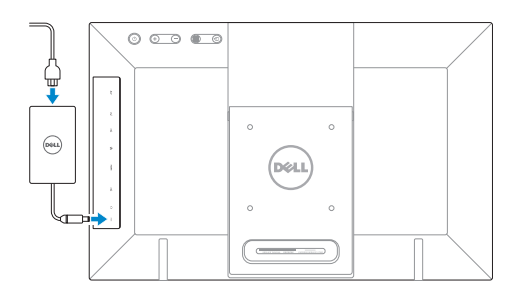

Appuyez sur le bouton d'alimentation Presione el botón de encendido

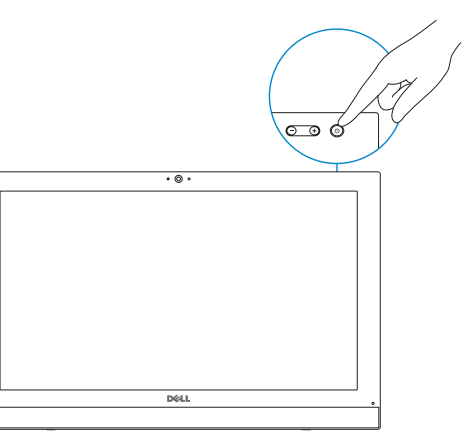

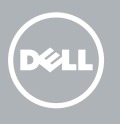

### 5 Finish Windows setup

6 Explore resources Explorez les ressources Explore los recursos

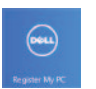

#### Enable security and updates

Activez la sécurité et les mises à jour Active seguridad y actualizaciones

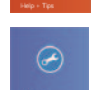

#### Sign in to your Microsoft account or create a local account

Connectez-vous à votre compte Microsoft ou créez un compte local Ingrese a su cuenta de Microsoft o cree una cuenta local

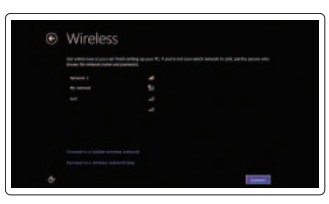

Connect to your network Connectez-vous à votre réseau Conéctese a la red

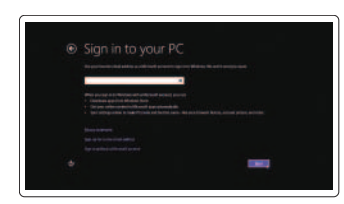

Tilt Inclinaison Reclinable

Help and Tips Aide et astuces Ayuda y consejos

My Dell Mon Dell Mi Dell

#### Register your computer Enregistrez votre ordinateur

Registre su equipo

#### See the documentation that shipped with the keyboard and mouse.

Reportez-vous à la documentation fournie avec le clavier et la souris sans fil.

Consulte la documentación que se envía con el teclado y el ratón.

Guide d'information rapide Guía de inicio rápido

### 1 Lift the stand

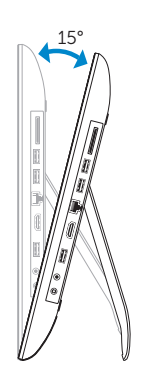

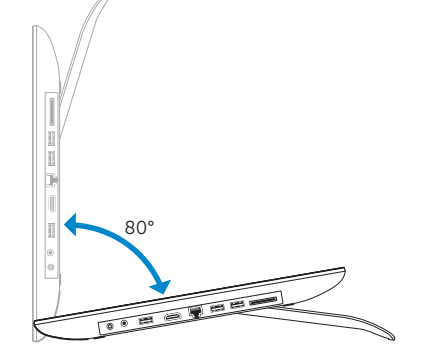

## Quick Start Guide

# Inspiron 20

#### Product support and manuals

Support produits et manuels Soporte del producto y manuales

dell.com/support dell.com/support/manuals dell.com/windows8

#### Contact Dell

Contacter Dell Póngase en contacto con Dell dell.com/contactdell

#### Regulatory and safety

Réglementations et sécurité Normativa y Seguridad

dell.com/regulatory\_compliance

#### Regulatory model Modèle réglementaire

Modelo normativo

W13B

#### Regulatory type

Type réglementaire Tipo normativo

W13B001

#### Computer model

Modèle de l'ordinateur Modelo de equipo

#### Inspiron 20 Model 3043

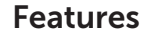

Caractéristiques | Funciones

- 1. Voyant d'état de la caméra
- 2. Caméra
- 3. Microphone
- 4. Bouton d'alimentation
- 5. Boutons de commande de la luminosité (2)
- 6. Bouton Marche ou arrêt de l'écran/Menu
- 7. Bouton Sélection de la source d'entrée/Quitter
- 8. Montage VESA
- 9. Voyant d'état de l'alimentation

- 0. Power-adapter port
- L. Headphone port
- 2. USB 2.0 port
- 3. HDMI-in port
- 4. Network port
- 15 . USB 2.0 ports (2)
- 6. Media-card reader
- 17. Regulatory label
- 18. Service Tag label
- 10. Port de l'adaptateur secteur
- 11. Port casque
- 12. Port USB 2. 0
- 13. Port d'entrée HDMI
- 14. Port réseau
- 15. Ports USB 2.0 (2)
- 16. Lecteur de carte mémoire
- 17. Étiquettes de conformité aux normes
- 18. Étiquette de numéro de série

### 3 1 2  $\overline{\phantom{a}}$  .  $\overline{\phantom{a}}$  $16 15 14 13 12 11 10 -$ <br>9 **DOLL**

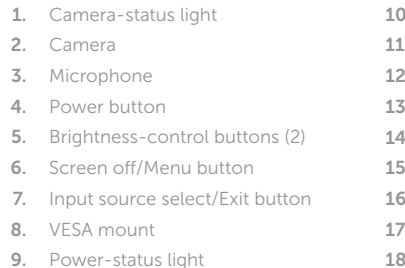

- 1. Indicador luminoso de estado de la cámara
- 2. Cámara
- 3. Micrófono
- 4. Botón de encendido
- 5. Botones de control de brillo (2)
- 6. Botón de apagado de pantalla/Menú
- 7. Botón de selección del origen de entrada/Salir
- 8. Montaje VESA
- 9. Indicador luminoso de estado de alimentación
- 10. Puerto de adaptador de alimentación
- 11. Puerto de auriculares
- 12. Puerto USB 2. 0
- 13. Puerto HDMI de entrada
- 14. Puerto de red
- 15. Puertos USB 2.0 (2)
- 16. Lector de tarietas multimedia
- 17 . Etiqueta normativa
- 18. Etiqueta de servicio

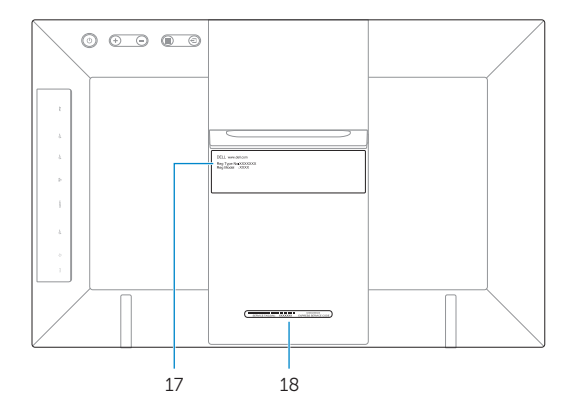

54 6 7

2014-04

#### Información para NOM, o Norma Oficial Mexicana

La información que se proporciona a continuación se mostrará en los dispositivos que se describen en este documento, en conformidad con los requisitos de la Norma Oficial Mexicana (NOM):

#### Importador:

Dell Mexico S.A. de C.V. AV PASEO DE LA REFORMA NO 2620 PISO 11 COL. LOMAS ALTAS MEXICO DF CP 11950 Modelo W13B

#### Voltaje de alimentación Frecuencia 50 Hz–60 Hz Consumo de corriente de entrada 1,70 A<br>Voltaje de salida 19,50 V CC Voltaje de salida 19,50 V (<br>Consumo de corriente de salida 19,50 V ( Consumo de corriente de salida País de origen en activitativa de la estado en China

 $\circ$   $\circ$   $\circ$   $\circ$  $($ D¢LL $)$ 8  $\circ$  $\circ$ Cassas and california

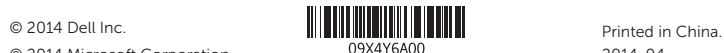

© 2014 Microsoft Corporation.